## **KEAMANAN JARINGAN KOMPUTER**

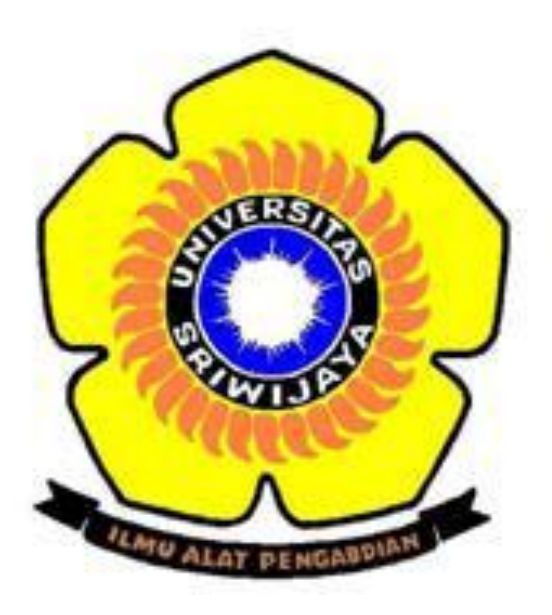

**Disusun Oleh : Nama : Imam Mustofa NIM : 09011181320028**

**SISTEM KOMPUTER FAKULTAS ILMU KOMPUTER UNIVERSITAS SRIWIJAYA 2017**

Berikut merupakan uraian tugas scanning sebuah alamat website untuk mendapatkan beberapa informasi krusial. Untuk percobaan, scanning menggunakan tools nikto yang disediakan oleh kali linux dengan objek [www.bible-history.com.](http://www.bible-history.com/) Dari hasil scanning didapatkan data seperti terlihat pada gambar berikut ini.

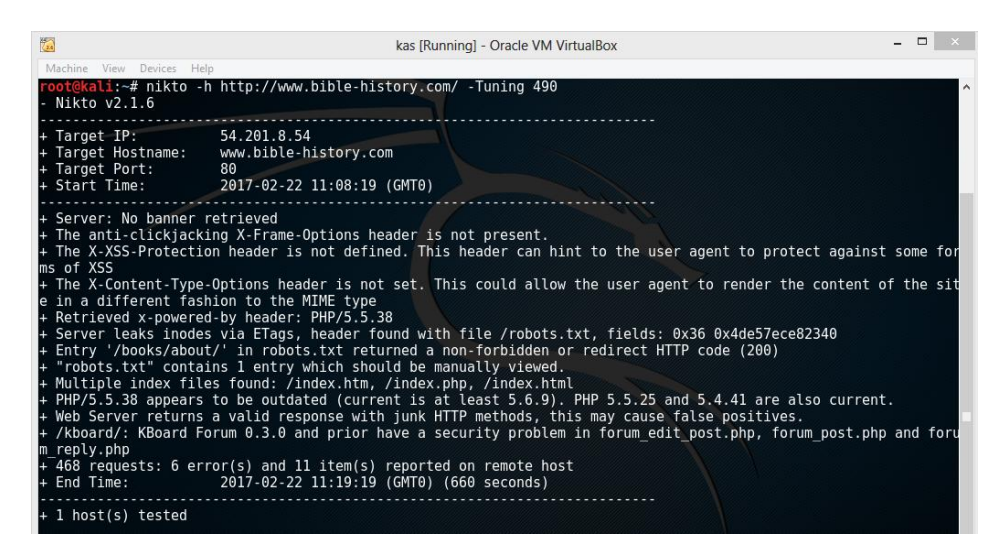

Pada gambar diatas diperlihatkan informasi IP target dengan port 80. Hal penting yang didapatkan dari hasil list yaitu file robots.txt. untuk mendapatkan data tersebut, maka harus membuka alamat target secara manual dan ditambahkan entry yang didapatkan pada list yaitu /books/about/. Data ini terlihat pada gambar berikut.

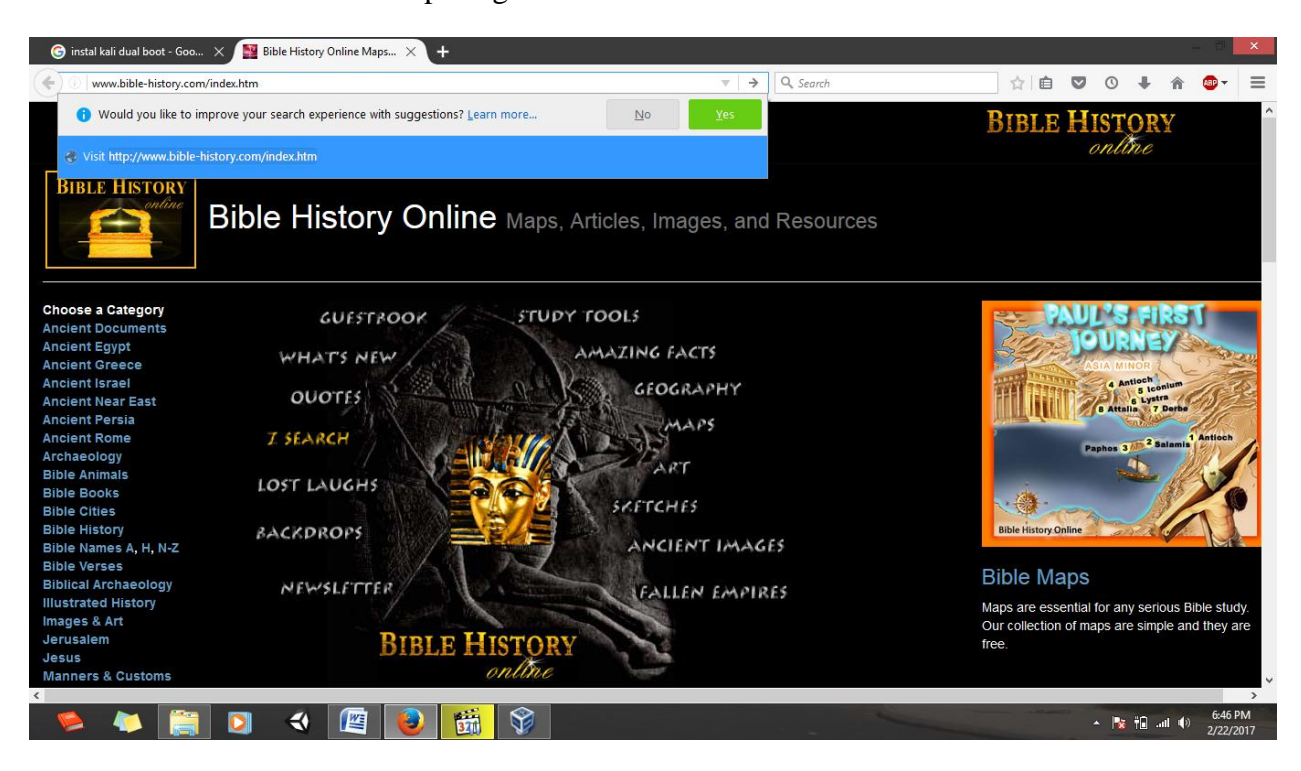

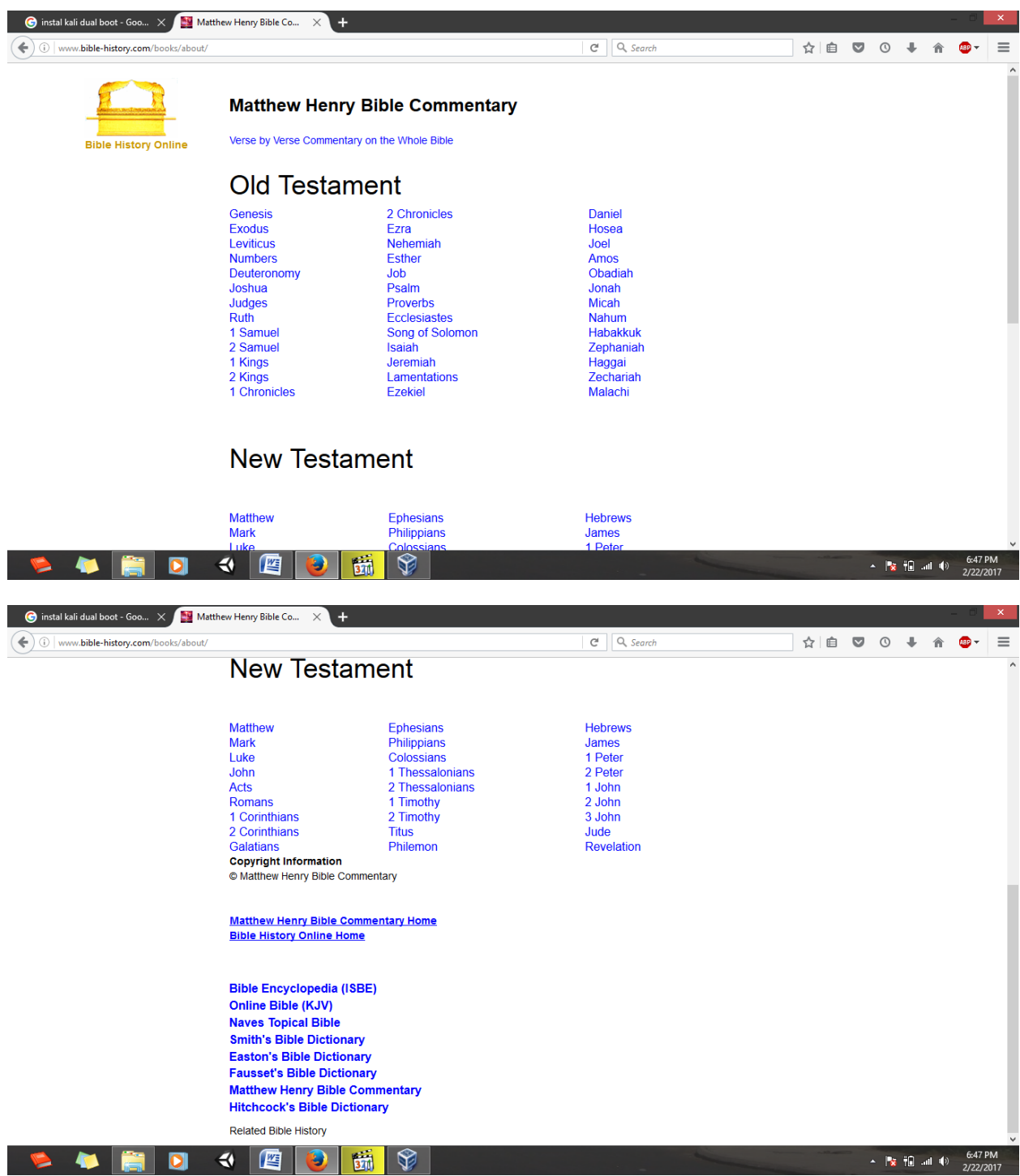

Data about yang didapatkan yaitu data pemilik dari alamat target. Data ini didapatkan secara online dan dishare oleh pemilik sehingga masih bersifat umum.

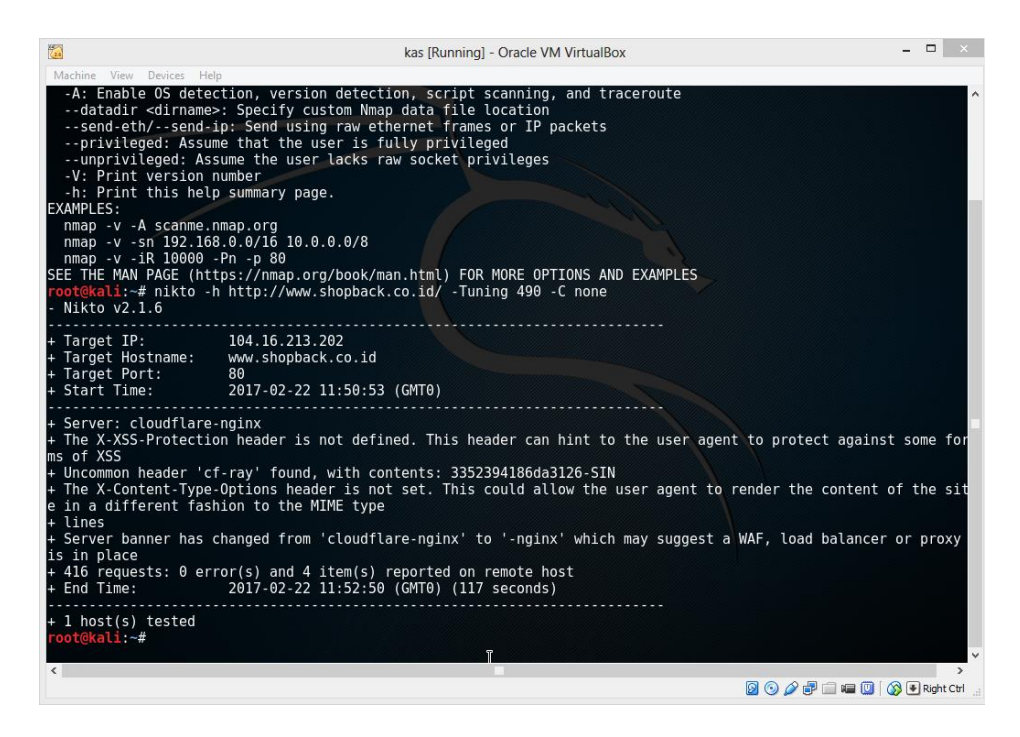

Kemudian cara sebelumnya digunakan pada target dari tugas yang sebelumnya dan didapatkan data IP, port, dan server yang digunakan yaitu nginx. Hal ini terlihat pada gambar diatas. Dengan menggunakan alamat ip yang didapatkan, kemudian scanning website menggunakan tools nmap dari kali dan didapatkan hasil sebagai berikut. Perlu diketahui penggunaan angka 490 adalah urutan dari list tuning dari tool nikto. List dari tuning tersebut yaitu berisi

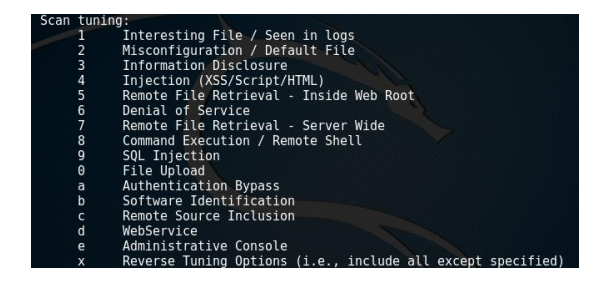

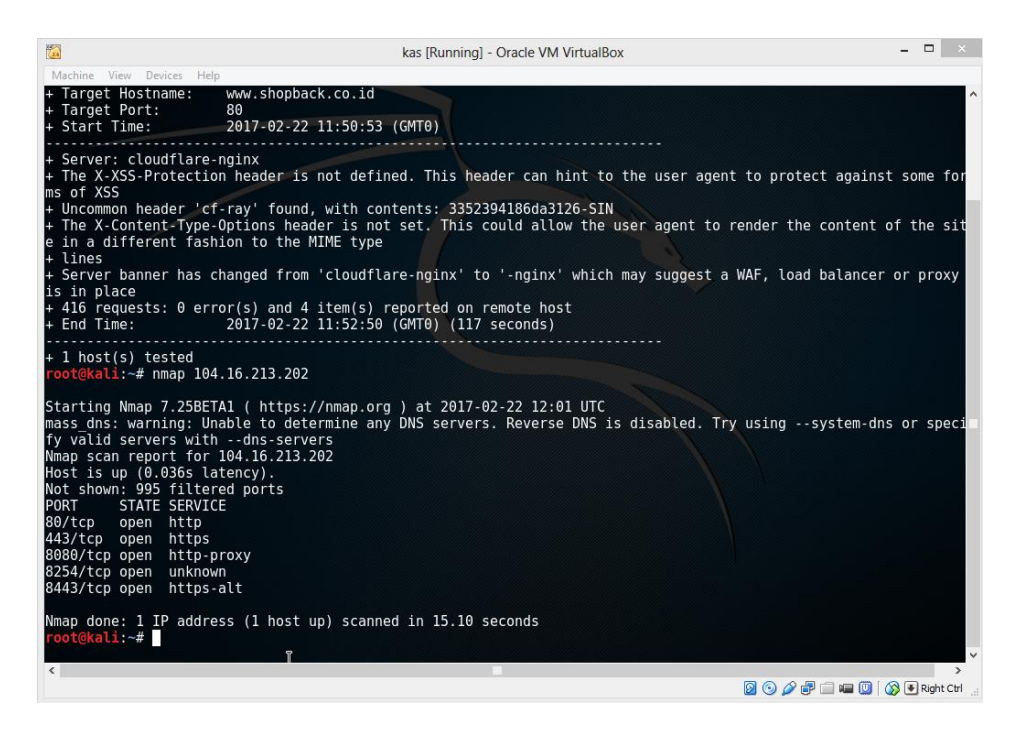

Hasil dari nmap yang diperoleh yaitu dengan latency 0.036 detik dan didapatkan server dns yang valid beserta beberapa service yang digunakan oleh server target.

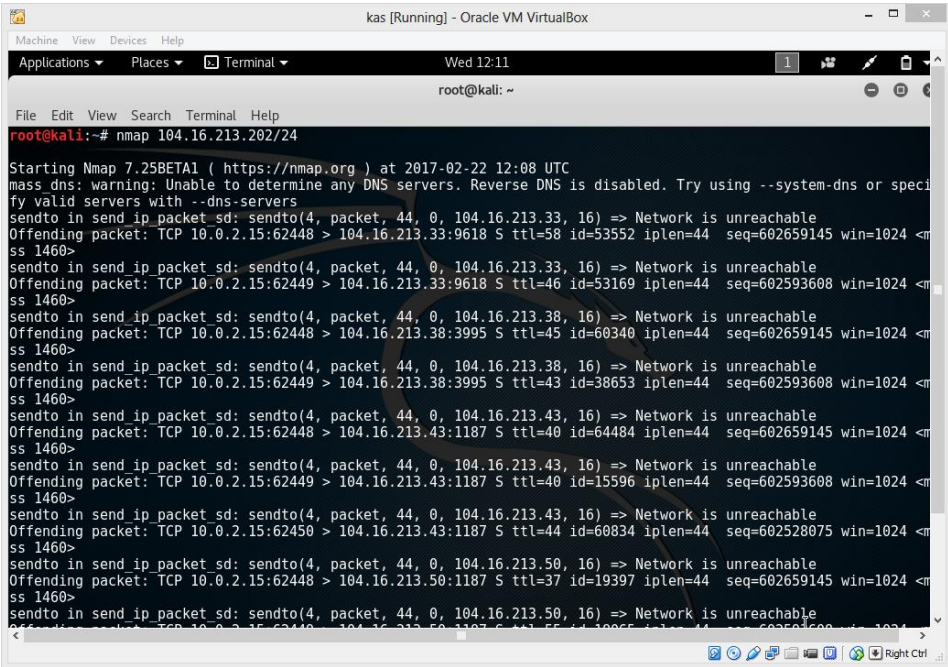

Proses selanjutnya yaitu dengan scanning subnet 24, namun didapatkan network yang unreachable, yang terlihat pada gambar diatas.

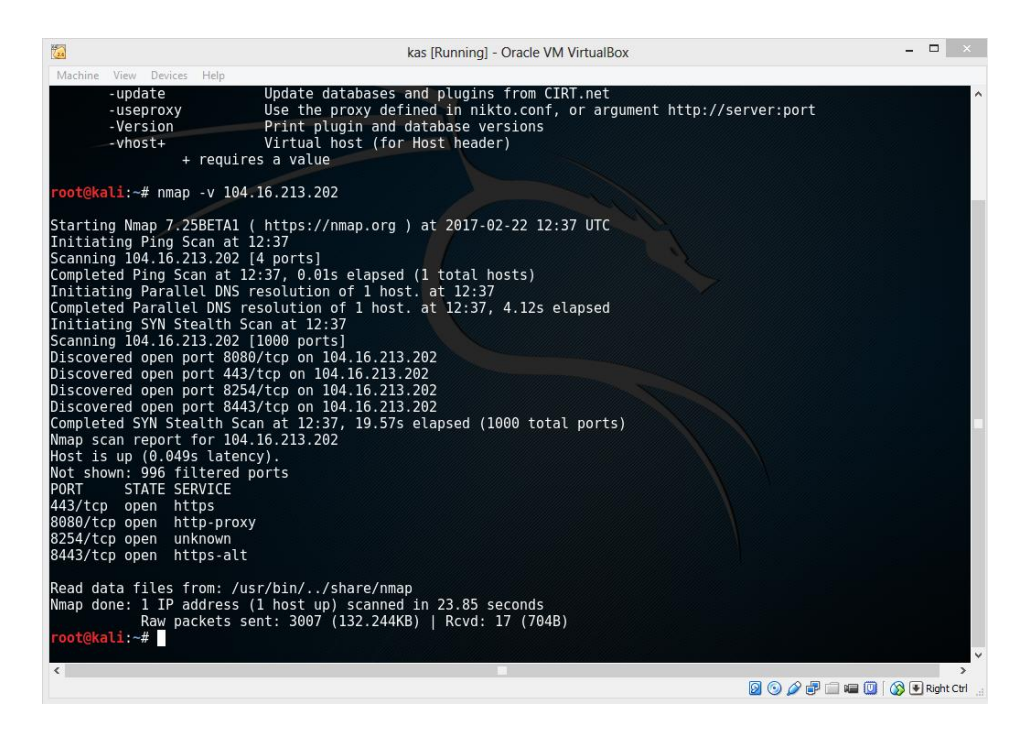

Data dari gambar diatas yaitu memperlihatkan satu buah host active, empat buah port yang tertangkap layanan. Dan langkah selanjutnya yaitu memetakan layanan yang didapatkan untuk mencari kelemahan dari layanan tersebut sehingga didapatkan jalur data target.